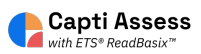

## **How to Archive or Delete a Capti Assess Assignment**

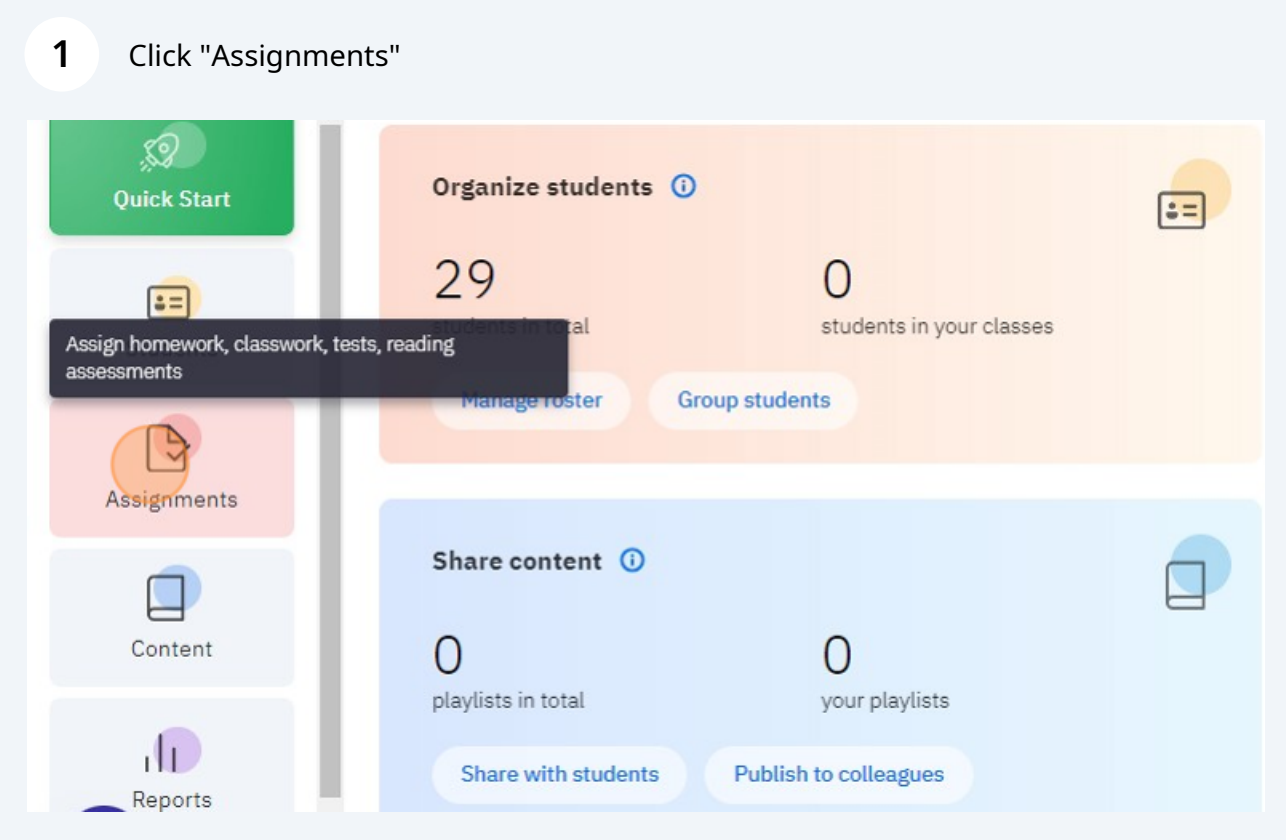

**2** Select the location with the assignment you want to archive/delete.

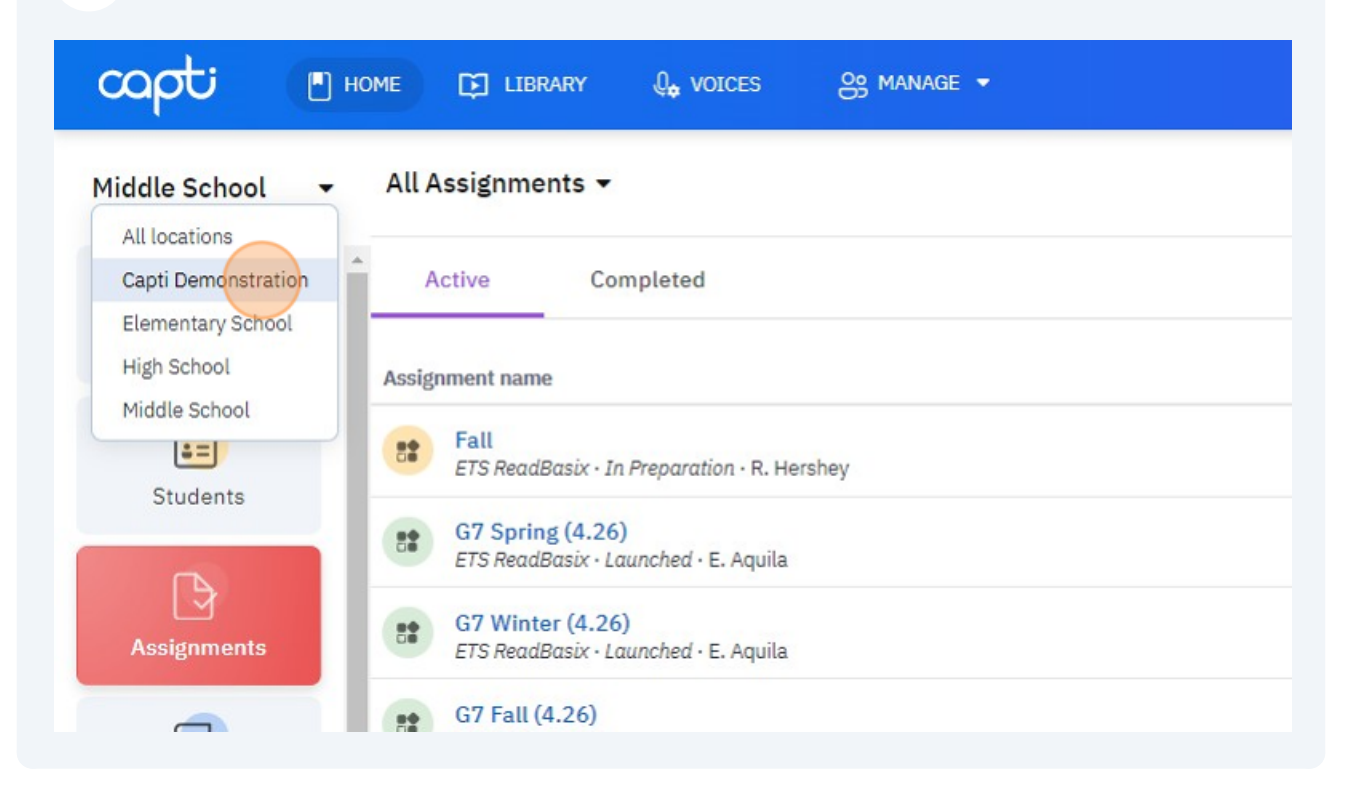

Select the assignment you want to archive. You can only delete assignments 'In Preparation'

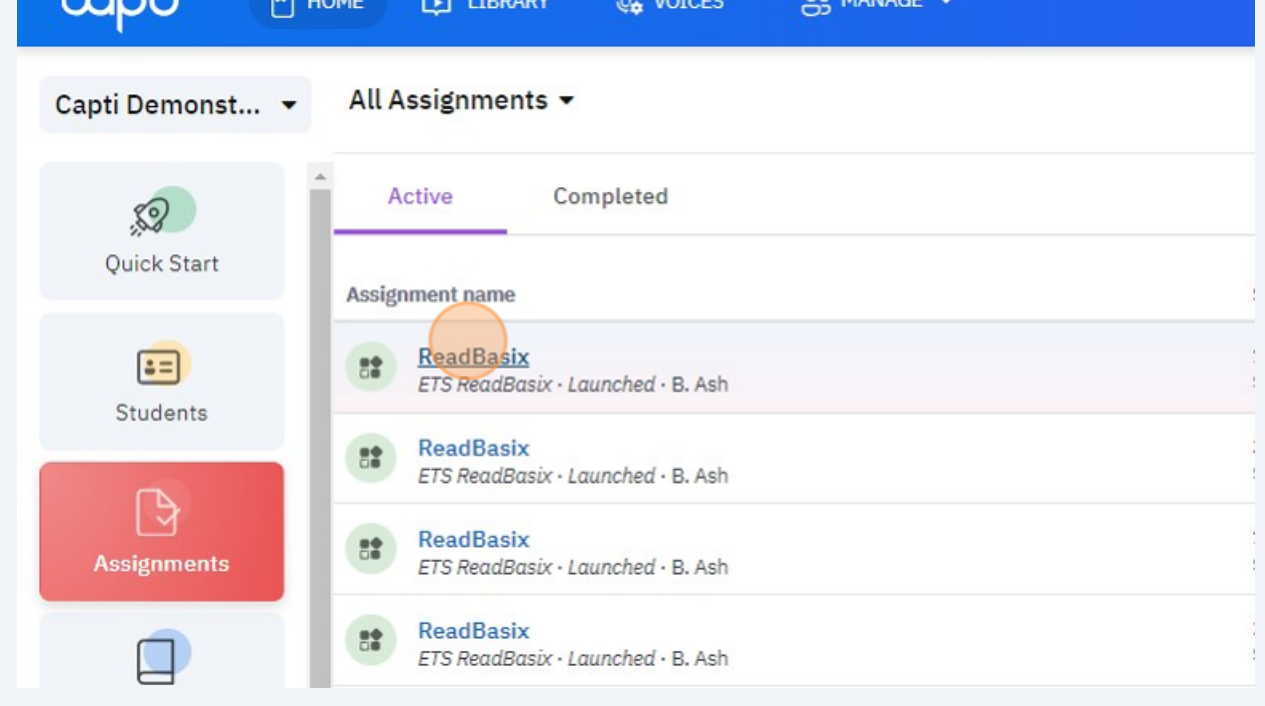

**3**

## Click "More Actions"

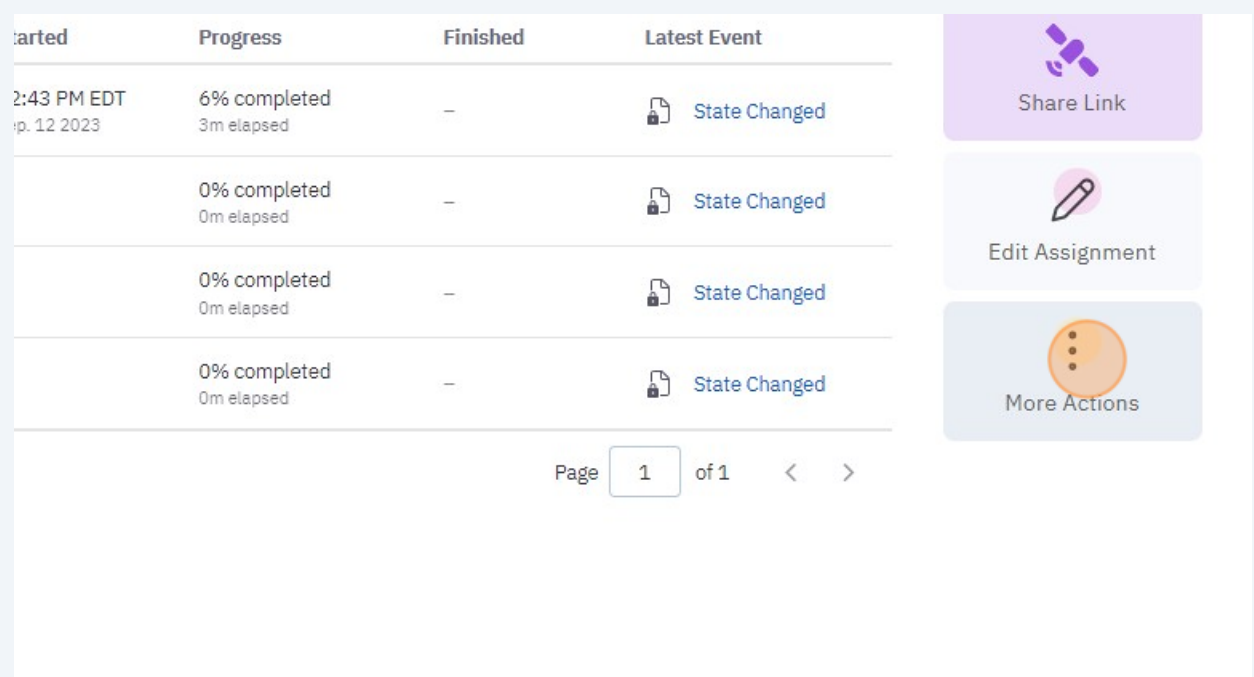

## Click "Archive Assignment"

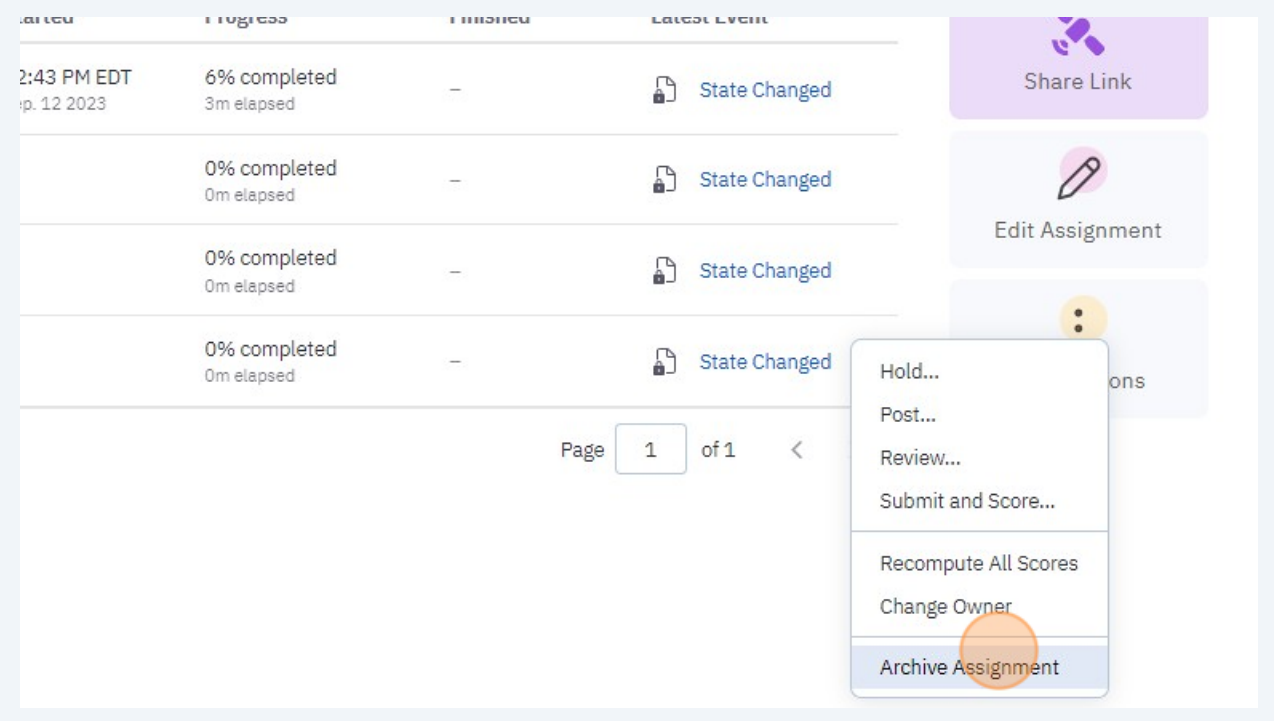

## **6** Click "Archive Assignment"

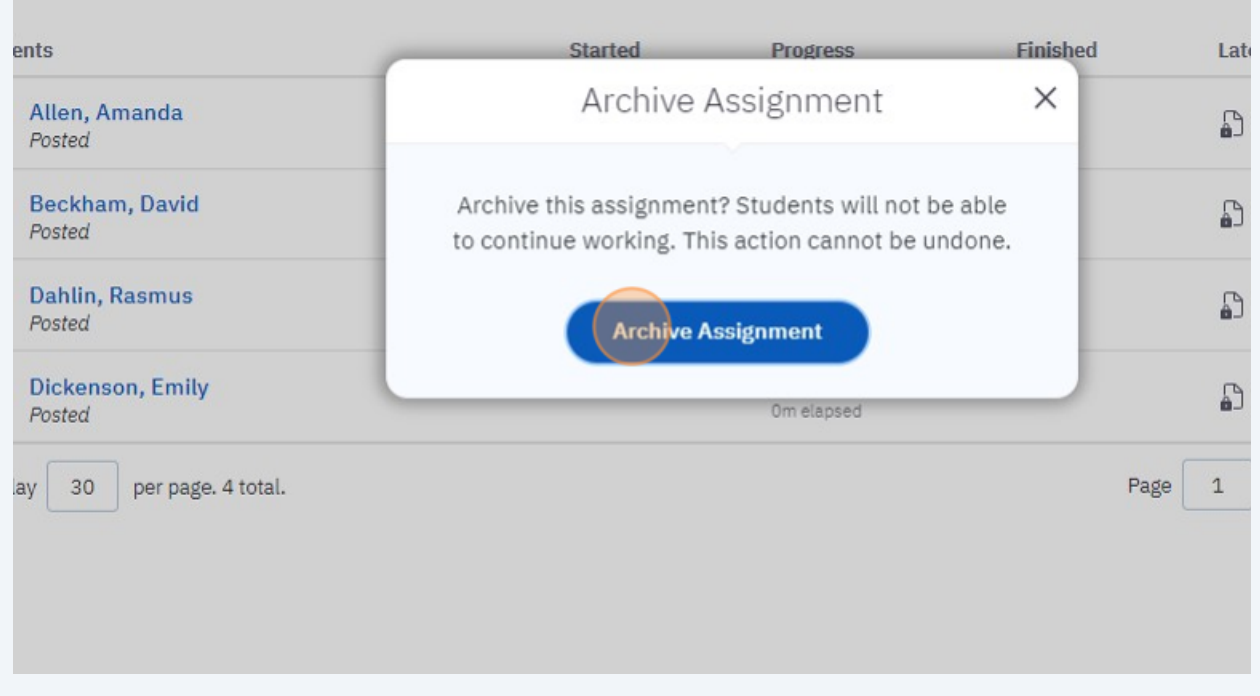